# **MediaDEPO MediaDEPO動画のmp4ファイルへの動画保存**

- **・MediaDEPOのDAFファイルを直接mp4に変換する方法はありません。**
- **・本方法は非常用措置であり、大学教育センターとして推奨するわけではありません。**
- ・Zoomを用いて画面をキャプチャすることによるmp4ファイルへの保存例です。

## **①EasyAuthoringTool(MediaDEPO)を起動して再生の準備**

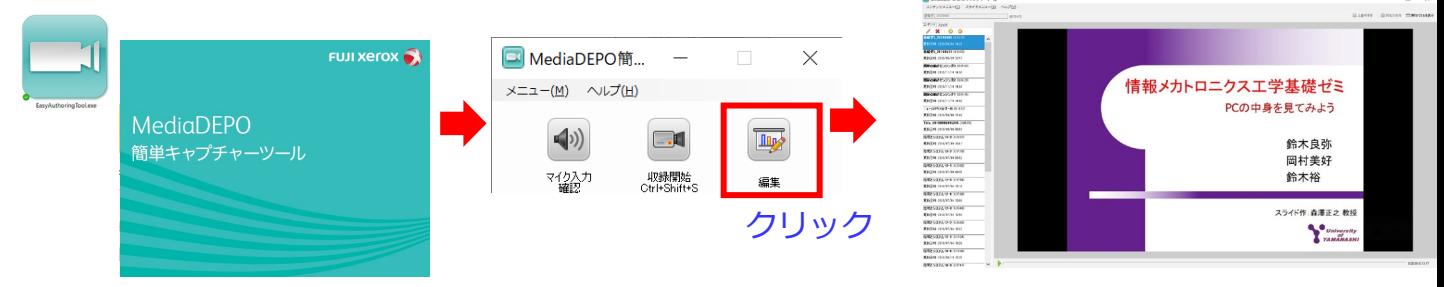

# **② Zoomで会議を開催して画面を共有**

 $MP4$ 

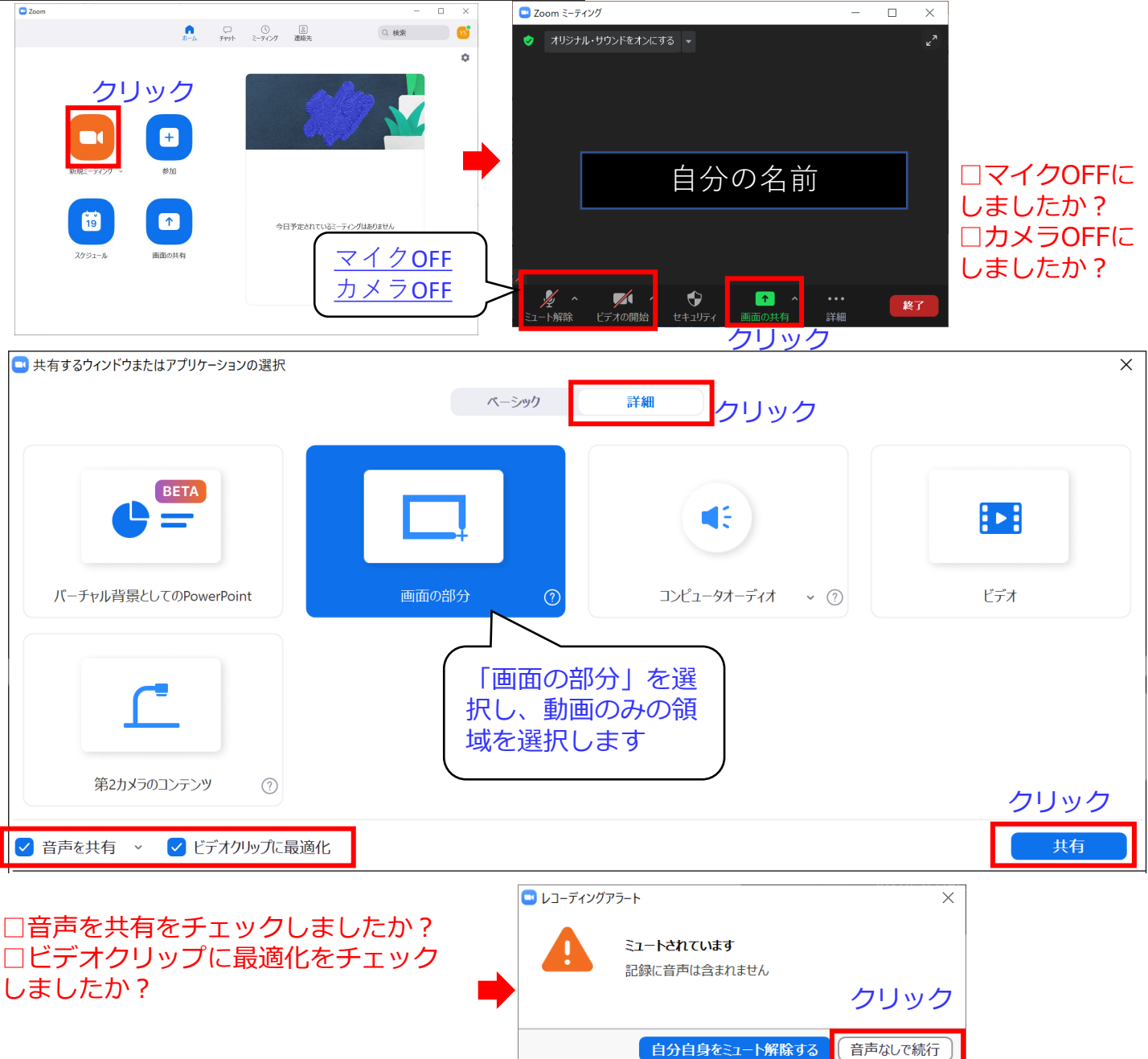

## **③レコーディングを開始します**

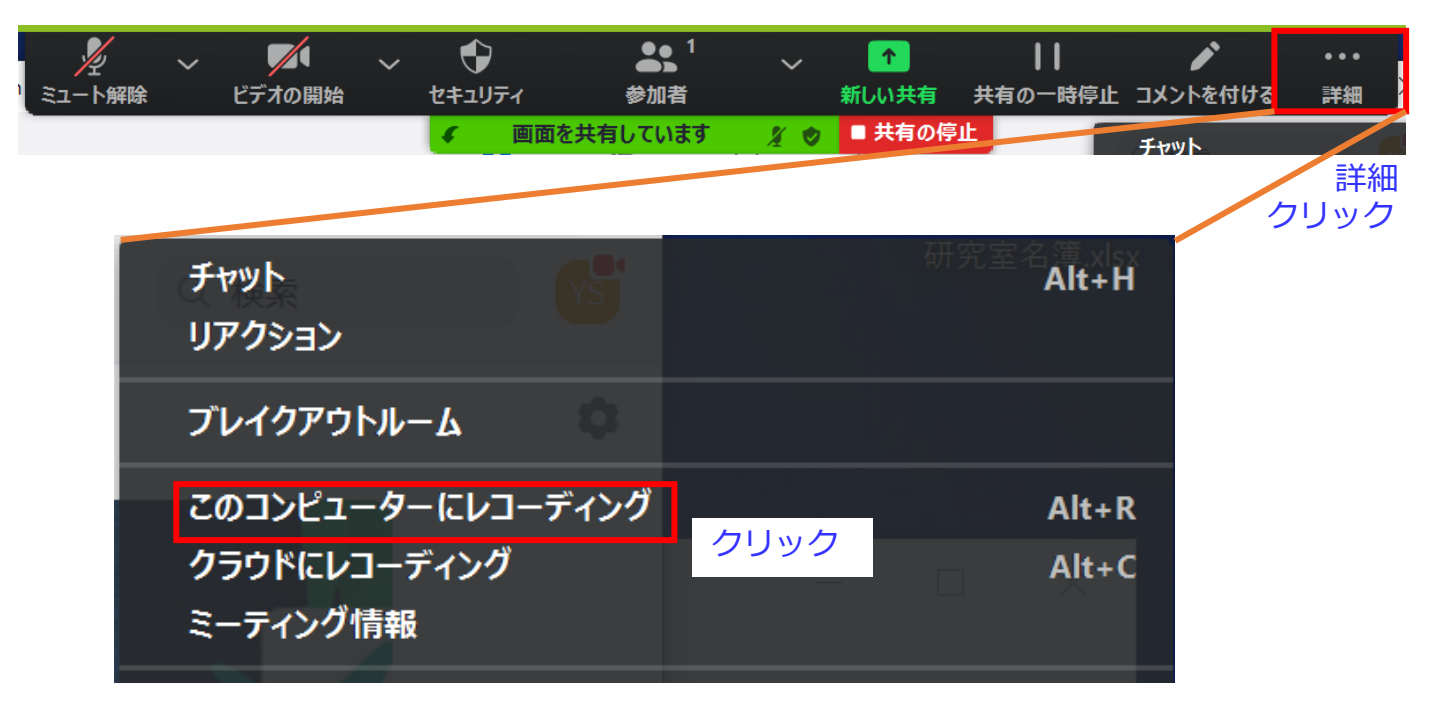

### **④動画を再生します**

EasyAuthoringTool(MediaDEPO)にて保存したい動画を再生し、終了するまで待ちます (動画の長さと同じだけ時間がかかります)

### **⑤動画が終了したらZoomを終了します**

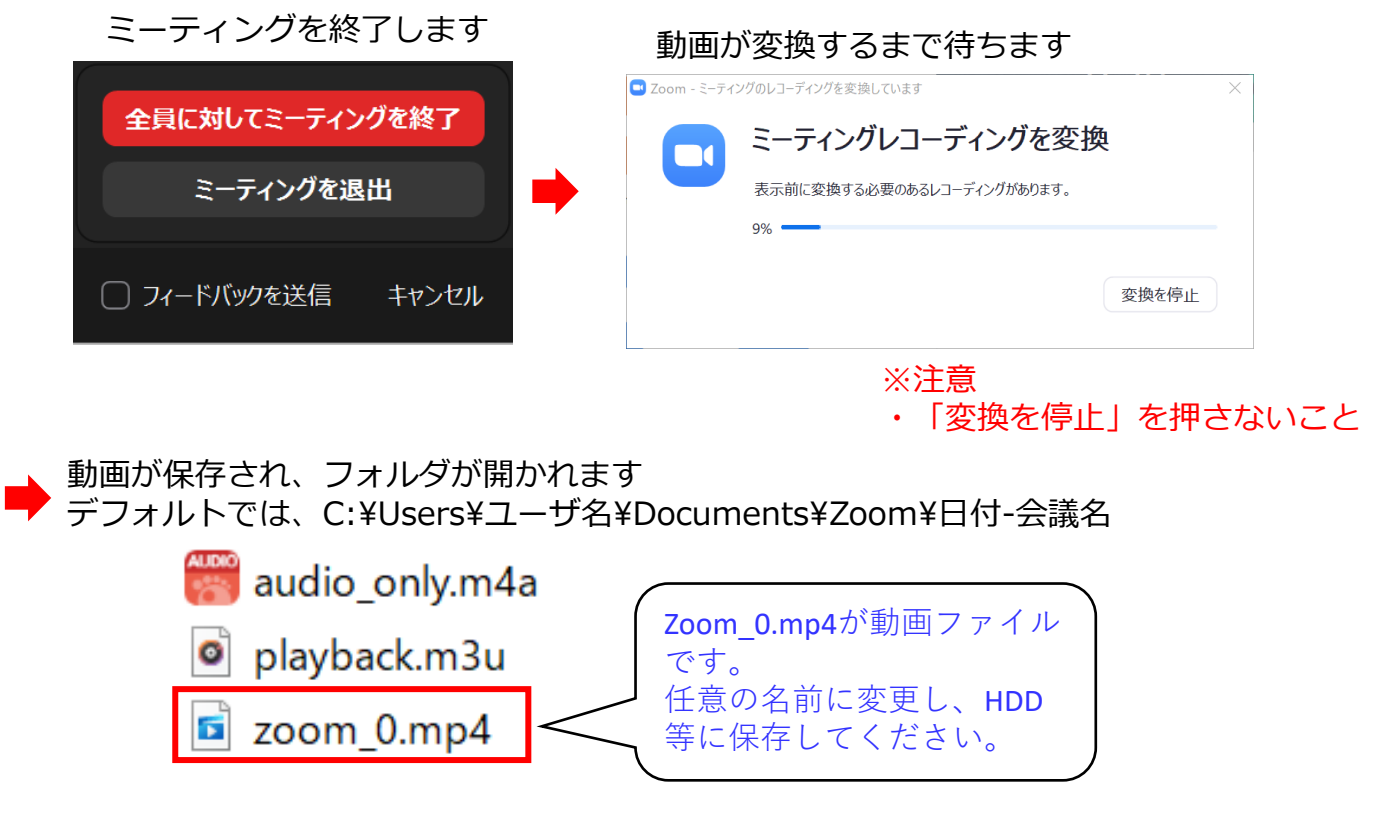